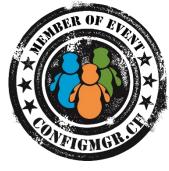

#### Sami Laiho

Senior Technical Fellow, MVP Adminize.com / Win-fu.com <u>sami@adminize.com</u> BLOG.WIN-FU.COM

@samilaiho

# What's really new in Windows 10?

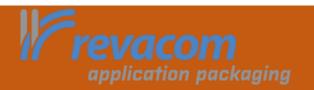

**Configuration Manager** 

### Forgive my English

- •When most get **Administrator** or Spanish get **Administrador**
- •we get JÄRJESTELMÄNVALVOJA

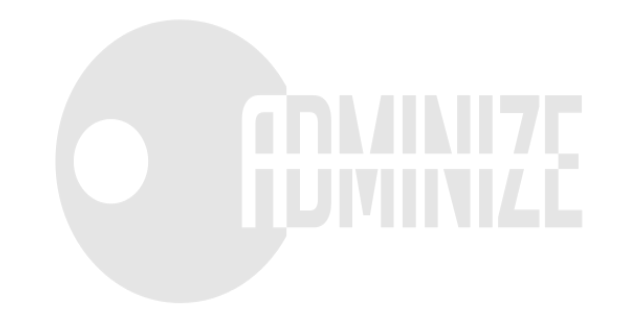

### Sami Laiho

### Senior Technical Fellow adminize.com

- IT Admin since 1996
- MCT since 2001 (MCT Regional Lead Finland)
- MVP in Windows OS since 2011
- Specializes in and trains:
  - Troubleshooting
  - Security
  - Centralized Management
  - Active Directory
  - Hacking
  - Penetration testing
  - Social Engineering
- Trophies:
  - Ignite 2015 Best male presenter ;) (#2 out of 1000 speakers)
  - TechEd Europe 2014 Best session
  - TechEd North America 2014 Best session, Best speaker
  - TechEd Australia 2013 Best session, Best speaker
  - TechEd Europe 2013 Best Session by an external speaker

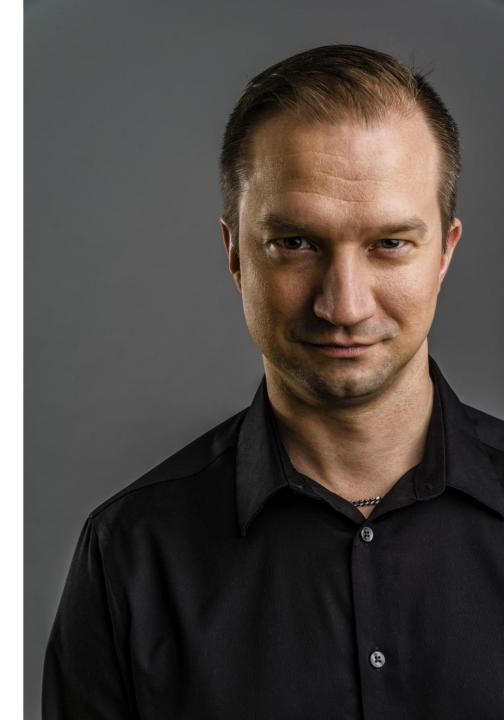

### AMAZING!!!!

- A Start-Menu!!! (NOW WITH 2048 things!!)
- Virtual Desktops!!!
- Running applications in Windows!!!
- A transparent Command Prompt!!!

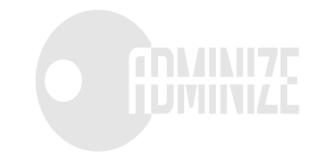

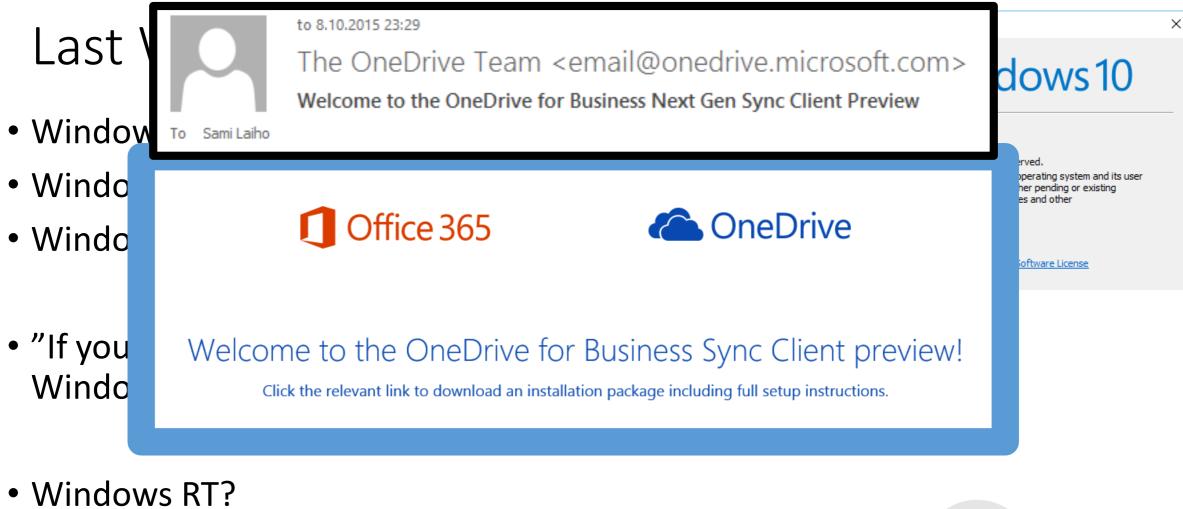

### Windows RT "Windows 10 upgrade"

<u>https://support.microsoft.com/en-us/kb/3033055</u>

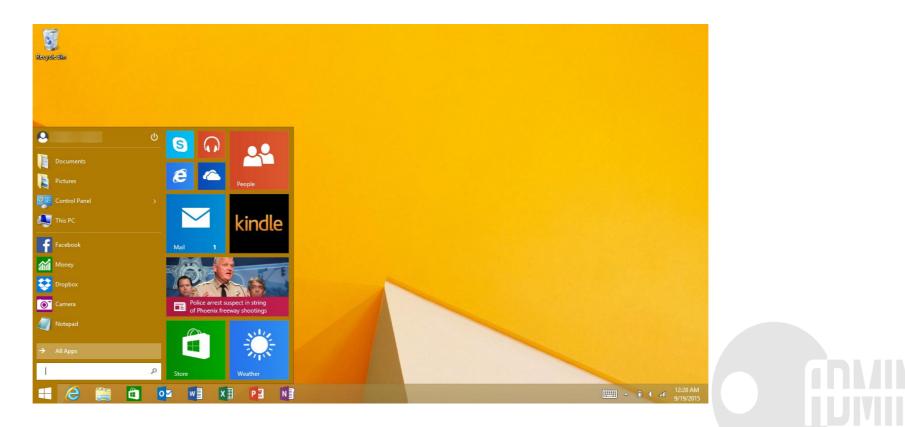

### Upgrade is recommended

- Until now it has always been a less recommended way to upgrade and has always said to result in poor performance compared to a clean install
- You can opt out or delay the adoption
  - Long Time Servicing Branch
- This is part of a bigger picture:
  - Flight upgrades
  - Home users forced to use Windows Update
  - Windows Update for Business

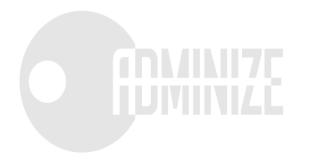

### DEMO

Upgrade Settings

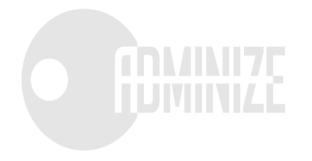

### Provision packages

- Transform a purchased OEM-installed PC to an Enterprise device
- Trying to make CYOD easier
- Windows "Phone" has an Enterprise-version so I hope this works...

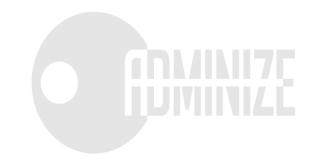

### Fixed ConHost.exe

Windo Copyr

| Command Prompt                                                                                                    | – 🗆 X       | 🖼 "Command Prompt" Properties 🛛 🗙 🗙                                                                                                    |  |  |  |
|----------------------------------------------------------------------------------------------------|-------------|----------------------------------------------------------------------------------------------------|--|--|--|
| Microsoft Windows [Version 10.0.9926]<br>(c) 2015 Microsoft Corporation. All rights reserved.<br>C:\Users\Sami>_          |             | Options Font Layout Colors                                                                                                    |  |  |  |
| Windows PowerShell<br>ndows PowerShell<br>spright (6) 20114 Microsoft Corporation. All rights reserved.<br>C:\Users\Sami} | <pre></pre> | Cursor Size Command History   Buffer Size: 50 •   Medium Large   Large Discard Old Duplicates     Edit Options   QuickEdit Mode   Insert Mode   Enable Ctrl key shortcuts   Filter clipboard contents on paste   Text Selection   Enable line wrapping selection   Extended text selection keys   Current code page   850 (OEM - Multilingual Latin I)   Indext more about new console features |  |  |  |
|                                                                                                    | ОК          | Cancel                                                                                                    |  |  |  |

### DEMO

Conhost.exe

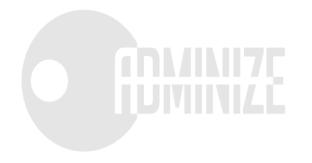

### Biometrics

- No more passwords!
- Two-factor authentication for everyone!
- First factor to be Biometrics, PIN, face recognition ...
- Smartcards and other physical tokens are easily forgotten so let's use something that's easier to remember to take with you
  - Your computers TPM
  - Windows 10 phone
- Windows Hello and Windows Passport

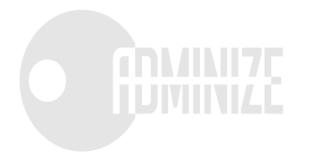

### DEMO

Windows Hello

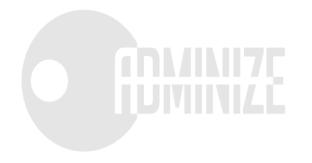

account password

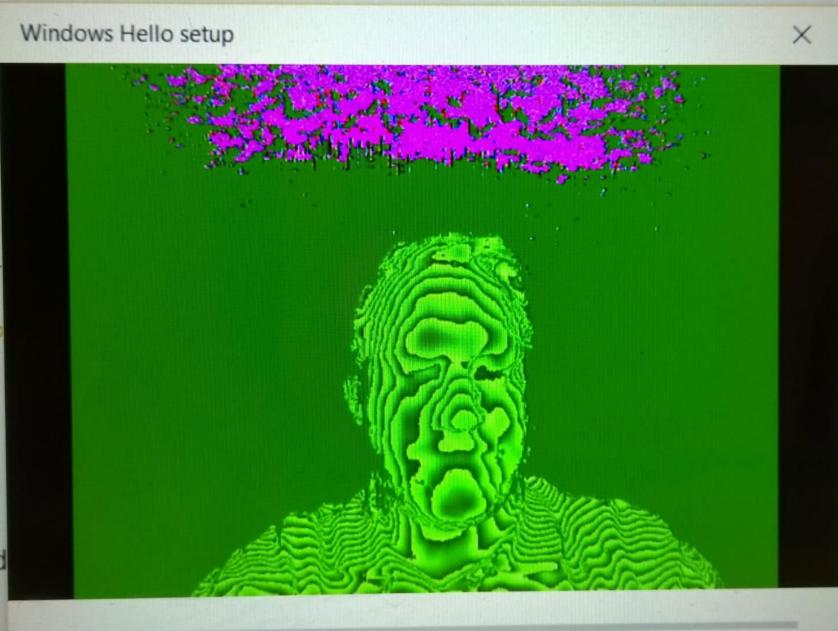

this PIN to sign ir

I forgot my P

s Hello

indows, apps and

### New Store and Universal Apps

- Only way to make Windows fly in the current world of devices is to make the Store work
- Only way to make the Store work is to make the developers happy with it and get more apps in it
  - Two phases:
    - 1. "Emulation" for iOS and Android apps, and support for App-V packages
    - 2. Make the store more sexy and appealing to devs Xbox plays a crucial role in this
- Volume licensing, reusable licenses and Azure AD authentication are a must

#### Azure AD

- Path to here
  - Windows 7  $\rightarrow$  Domain
  - Windows 8.1 + Microsoft Account
  - Windows 10 + Azure AD -account
- Windows 10 is the first OS really connected to Azure
- "AAD should be called Azure Authentication Services (for now at least)" – Sami Laiho

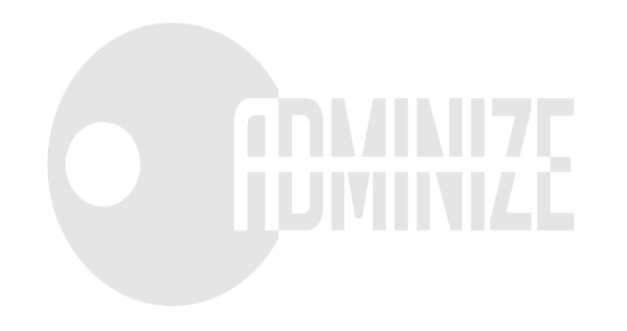

#### MDM

- InTune, SCCM and 3rd party supported better than before
- Not only for BYOD anymore
- Three scenarios

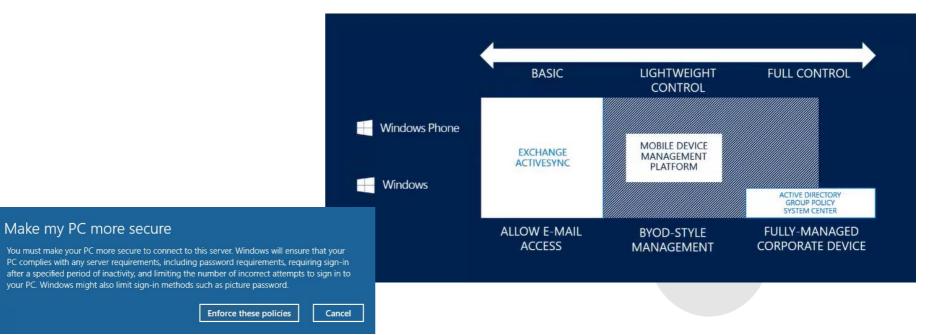

### Hardware features

- Windows Hello and RealSense 3D Cameras
- DirectX 12
- Wireless Charging
- Software Guard Extensions (SGX)
  - <u>https://software.intel.com/sites/default/files/managed/3e/b9/SF15\_ISGC003</u> <u>81\_SGX\_DL\_100\_small.pdf</u>
- USB Type C and USB 3.1
- ThunderBolt 3.0 (40Gbps → Two daisy-chained 4K displays)

### Hardware features

- Intel Skylake enhancements
  - Keyword spotter algorithm
  - WiGig technology, which can transfer data at 7Gbps
  - DDR4 memory, which will improve internal data transfer between memory, processor and other components
  - SIMD.js for Edge
    - Single Instruction, Multiple Data (SIMD)
  - CPU Speed Shift (30ms→1ms)
  - Sensor Hub
  - Image Signal Processor

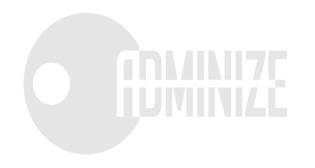

### DEMO

**CPU Shift** 

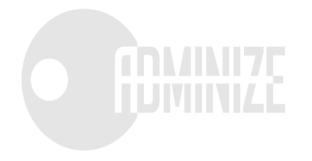

#### Continuum

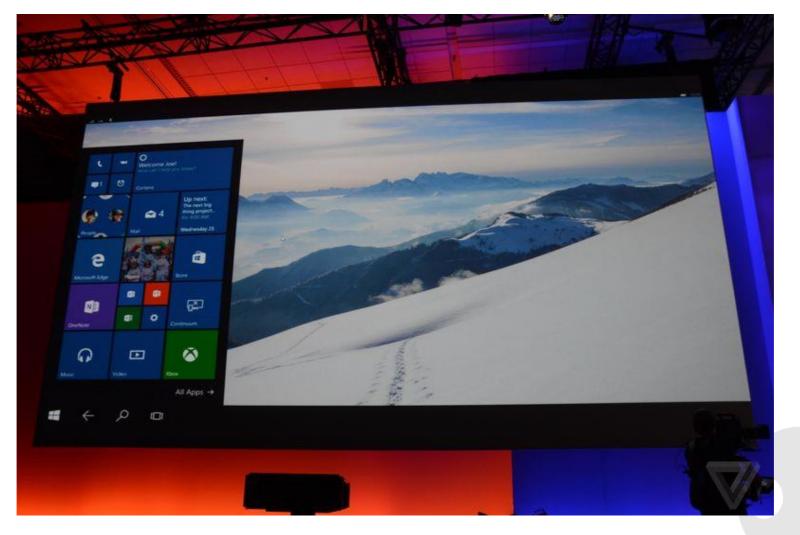

### Virtual memory size and ASLR

| Process: note<br>PID: 422                                                                                                    | epad.exe<br>282                                              | Process: notepad.exe<br>PID: 3744                                                                                     |                                                                                        | Process: notepad.exe<br>PID: 42106                                                                        |                                    |                                                                                          |
|----------------------------------------------------------------------------------------------------|--------------------------------------------------------------|----------------------------------------------------------------------------------------------------|----------------------------------------------------------------------------------------|----------------------------------------------------------------------------------------------------|------------------------------------|------------------------------------------------------------------------------------------|
| Committed:<br>Private Byte: 32<br>Working Set:                                                                                    | bit notepad<br>2GB                                           | Committed:<br>Private Bytes:<br>Working Set:                                                                          | 4bit notepad<br>on W8<br>8TB                                                           | or                                                                                                    | t notepa<br>n W8.1<br><u>28TB!</u> | ad                                                                                       |
| Туре                                                                                                    |                                                              | Туре                                                                                                    | jize                                                                                   | Туре                                                                                                    |                                    | Size                                                                                     |
| Total       Image       Mapped File       Shareable       Heap       Managed Heap       Stack       Private Data       Page Table | 13 K<br>50 K<br>15 K<br>58 K<br>1 K<br>2 B K<br>2 K<br>4 B K | Total<br>Image<br>Mapped File<br>Shareable<br>Heap<br>Managed Heap<br>Stack<br>Private Data<br>Page Table<br>Unusable | 4 52 K<br>4 12 K<br>1 72 K<br>2 D0 K<br>4 D4 K<br>1 2 K<br>1 30 K<br>4 34 K<br>1 738 K | Total<br>Image<br>Mapped File<br>Shareable<br>Heap<br>Managed Heap<br>Stack<br>Private Data<br>Page Table | 2 1                                | 598 780 K<br>60 148 K<br>19 912 K<br>509 500 K<br>1 528 K<br>2 560 K<br>1 416 K<br>444 K |
| Unusable<br>Free                                                                                                    | 2 658 K<br>1 961 728 K                                       | Free                                                                                                    | 8 589 842 560 K                                                                        | Unusable<br>Free                                                                                          | 135 291                            | 3 272 K<br>355 072 K                                                                     |

### IOMMU

- I/O Memory Management Unit
  - MMU for devices, as opposed to processors
  - Where an MMU translates virtual to physical addresses for a CPU accessing your system's memory, an IOMMU translates virtual to physical addresses for devices
- Hardware based protection against DMA-access
- Protects against buggy drivers and malicious code
- Works with SLAT
- Makes sure a device or VM won't have access to physical memory addresses not meant for them
- Known as: Intel VT-d / AMD-Vi

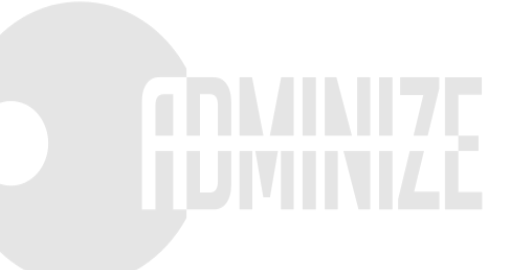

## Memory Compression

## To fit a new page old might need to be paged out...

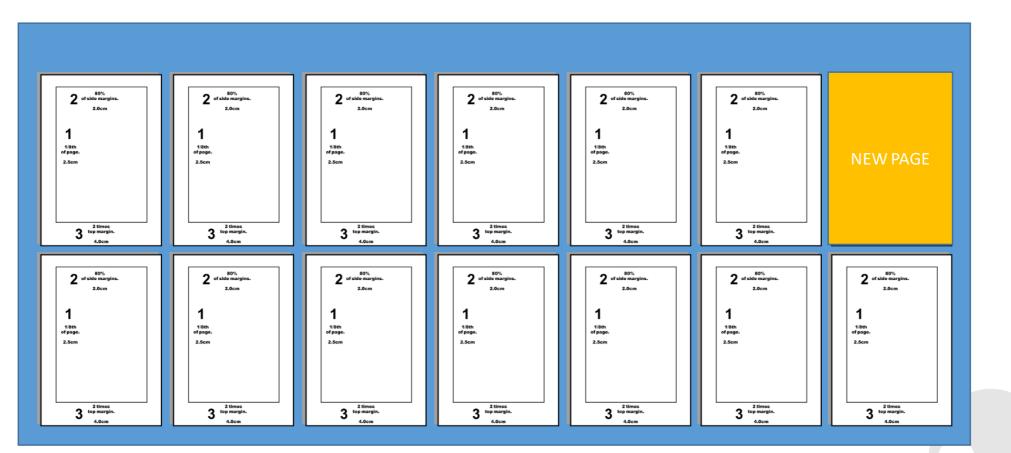

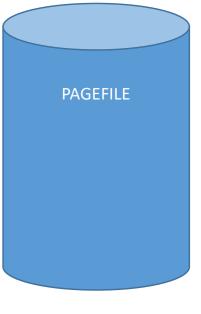

### Compress the pages

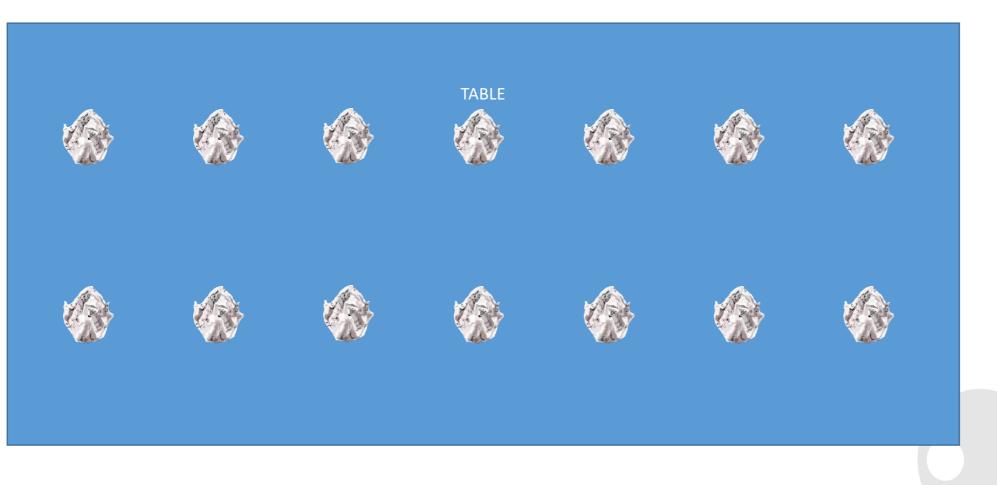

### Compressed pages on a table

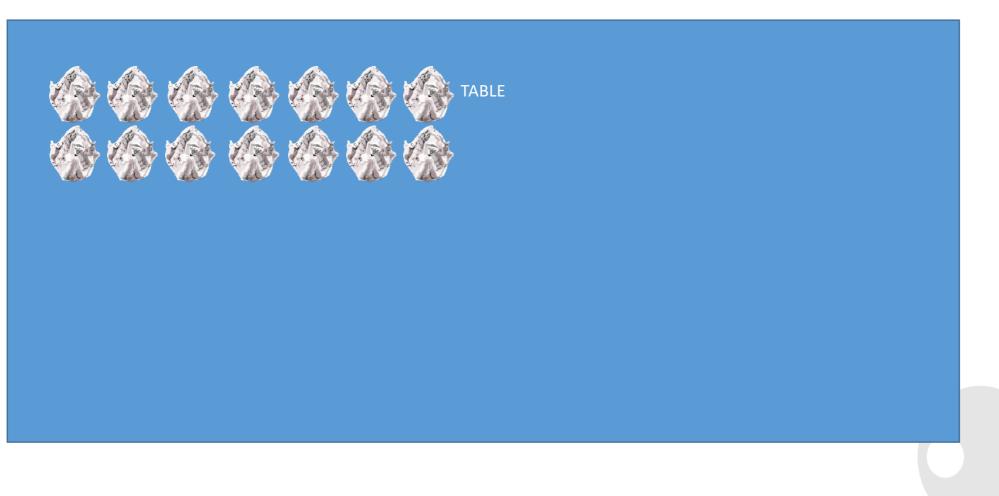

### Compressed pages on a table

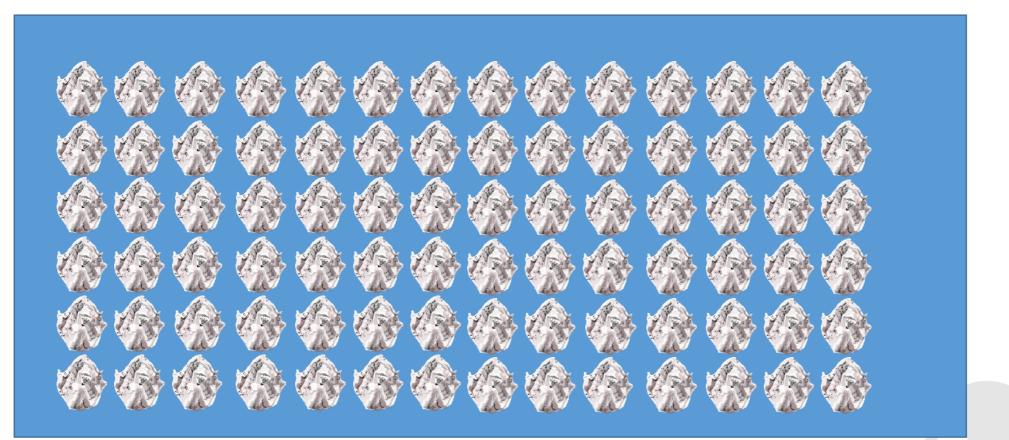

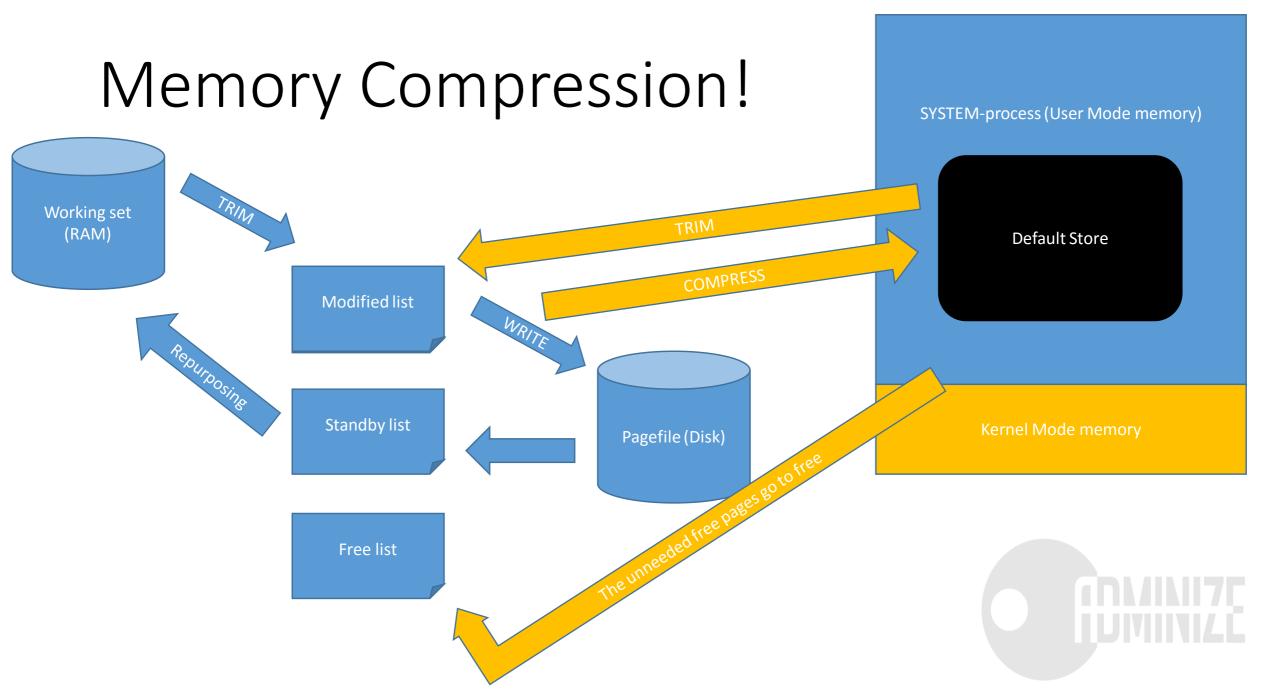

### **Device** Drivers

- Microsoft Signatures to be REQUIRED for Windows 10 Kernel-Mode Drivers
- To distribute you will have to:
  - Sign your driver package with your company's code signing certificate
  - Login to the Microsoft Hardware Developer Portal
  - Upload your signed driver package
  - Agree to a few particulars
  - Download the Microsoft signed files (within minutes)
- Why?
  - driver signing is vulnerable to exploitation
  - Bad guys have managed to steal certificates
  - some have even managed to acquire code signing certs on their own

### Device Guard

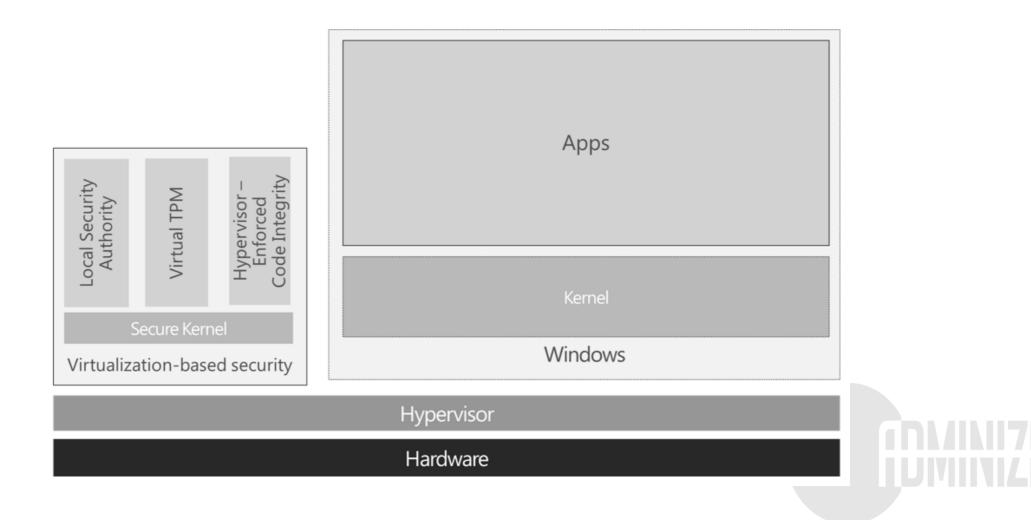

## Isolated User Mode

### Traditional Kernel Mode vs User Mode

USER MODE

KERNELMODE

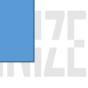

### Normal and Secure mode

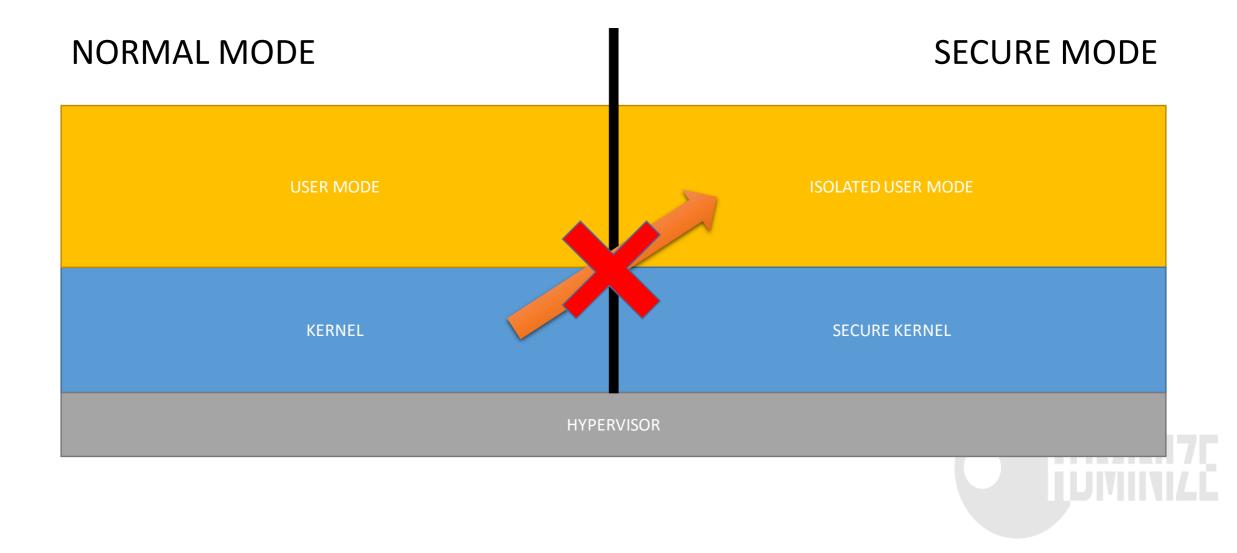

### Isolated User Mode

- Protects User Mode from the code in the Kernel Mode
  - Normally Kernel has full visibility to User Mode processes' memory

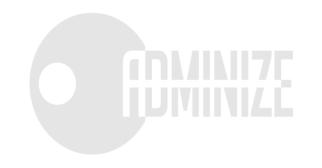

### Secure Kernel

- IUM is on top of Secure Kernel (Secure System)
- Not a real Kernel but more a proxy that talks to the real Kernel but marshalls the transactions and does sanity checks
- Does not implement stuff that the normal kernel already does
- Secure Kernel cannot be extended like the normal
  - Only accessible by Microsoft not 3rd party
- All CryptoCode, Challenge/Response is here so it stays private to the Virtual Secure Mode

#### Traditional Kernel Mode vs User Mode

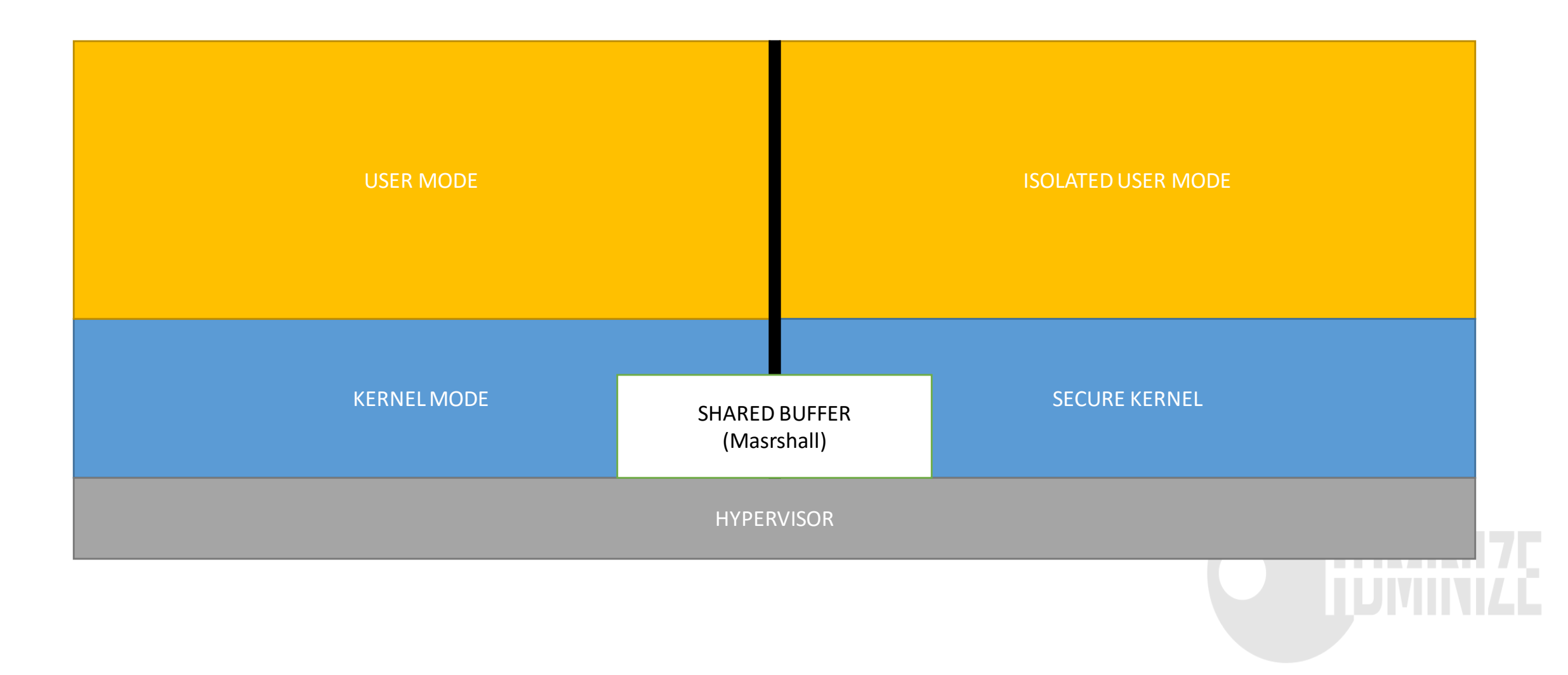

## How come the Kernel is not able to access the memory of the Secure Kernel?

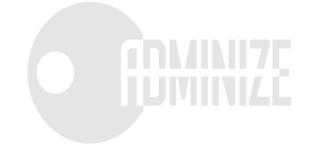

#### Traditional Virtual memory

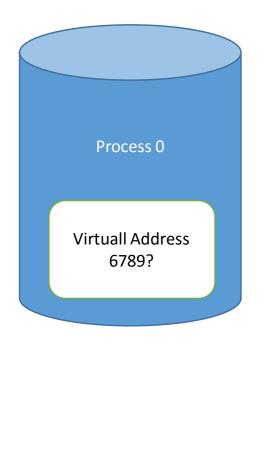

| PAGETABLE | PROCESS 0 |            |
|-----------|-----------|------------|
| V-Address | P-Address | ACCESSMASK |
| хххх      | уууу      | Z-Z-Z      |
| 6789      | 0x7777777 | R-X        |
|           |           |            |

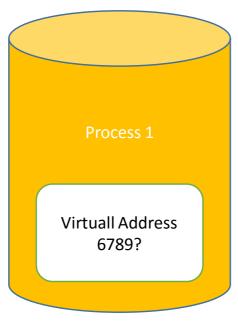

| PAGETABLE | PROCESS 0 |            |
|-----------|-----------|------------|
| V-Address | P-Address | ACCESSMASK |
| хххх      | уууу      | Z-Z-Z      |
| 6789      | 0x7778888 | RW-        |

## Kernel has access to the Page Table so why wouldn't it have access to the memory?

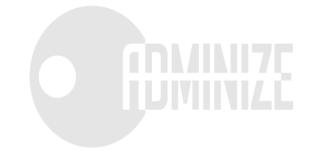

#### Hypervisors and VMs

| VNA                                 |  |
|-------------------------------------|--|
| VIRTUAL RAM<br>Physical<br>Address? |  |

| PAGETABLE | VM 1      |            |
|-----------|-----------|------------|
| GPA       | SPA       | ACCESSMASK |
| хххх      | уууу      | Z-Z-Z      |
| 67890     | 0x7777777 | R-X        |

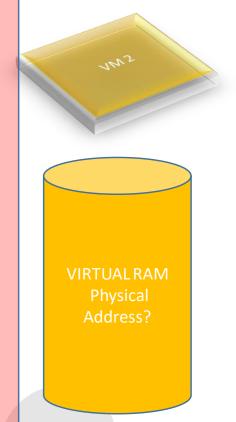

| PAGETABLE | VM 2      |            |
|-----------|-----------|------------|
| GPA       | SPA       | ACCESSMASK |
| хххх      | уууу      | Z-Z-Z      |
| 67890     | 0x7778888 | R-X        |

SI AT

# Kernel and Secure Kernel have their own SLAT's

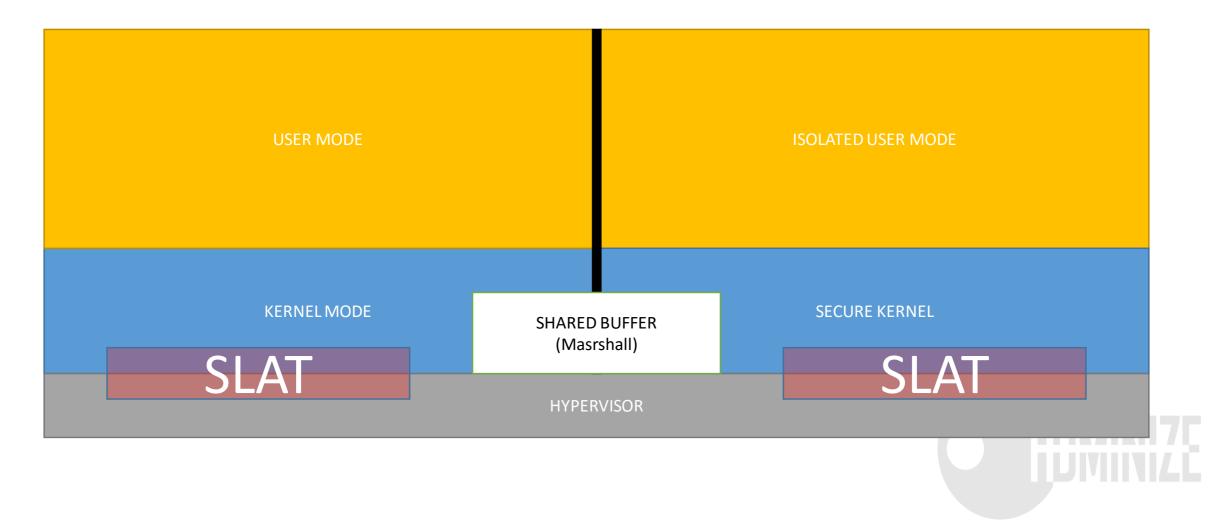

#### Hypervisors and VMs

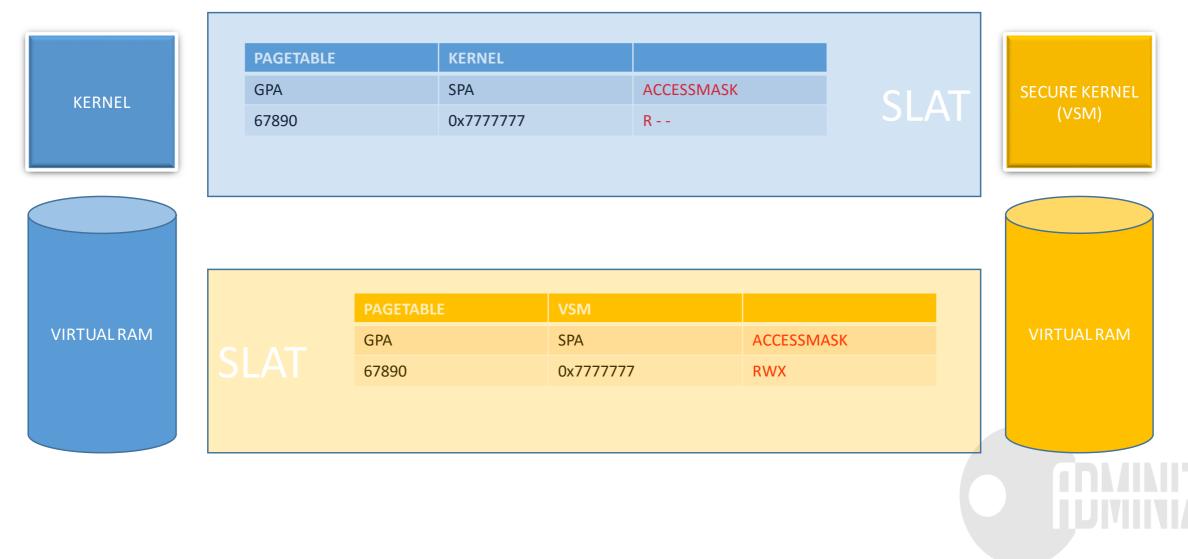

#### So what is VSM? Really?

- It's not really a VM but a functionality possible because of virtualization technology (Kind-Of-Semi-Almost-VM)
- This could be multiplied easily to many VMs

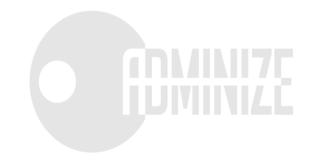

#### Enabling VSM

| Windows Features                                                                                                    | -                                                                                                    | -              |                              | ×                                                                                              |                                                                                                    |                                                                                                    |                                                                                       |                                   |
|----------------------------------------------------------------------------------------------------|----------------------------------------------------------------------------------------------------|----------------|------------------------------|------------------------------------------------------------------------------------------------|----------------------------------------------------------------------------------------------------|----------------------------------------------------------------------------------------------------|---------------------------------------------------------------------------------------|-----------------------------------|
| Turn Windows feature                                                                                                    | Turn On Virtualization Based Securit                                                                                       | ty             |                              |                                                                                                |                                                                                                    |                                                                                                    | - 0                                                                                   | ×                                 |
| To turn a feature on, select its<br>box. A filled box means that of<br>Image: Image: | <ul> <li>Not <u>Configured</u> Comment:</li> <li><u>E</u>nabled</li> <li><u>D</u>isabled</li> <li>Supported on:</li> </ul> |                | /indows 10                   |                                                                                                | Previous Setting                                                                                                    | Next Setting                                                                                                    |                                                                                       |                                   |
| Embedded Boot Exp<br>Embedded Logon<br>Embedded Shell Lau                                                                                                    | Options:                                                                                                    |                | He<br>Sp                     |                                                                                                | ther Virtualization                                                                                                    | Based Security is                                                                                                    | enabled.                                                                              | ~<br>^                            |
|                                                                                                    | Enable Virtualization Based Protectio                                                                                      | ♥<br>n of Code | pro<br>Se<br>wir<br>ha<br>co | ovide suppo<br>curity requi<br>th the use c<br>rdware sup<br>nfigured de                       | Based Security use<br>ort for security ser<br>ires Secure Boot, a<br>of DMA Protection<br>port and will only<br>evices.<br>Based Protection | vices. Virtualizati<br>nd can optionall <u>i</u><br>s. DMA protecti<br>be enabled on co                                  | ion Based<br>y be enabled<br>ons require<br>orrectly                                  |                                   |
| Internet Explorer 11  Internet Information Internet Information Isolated User Mode                                                                                                    |                                                                                                    |                | Th<br>Ma<br>pro<br>Wa<br>fea | iis setting en<br>ode Code Ir<br>otections ar<br>otected by f<br>arning: All o<br>ature or the | nables virtualization<br>tegrity. When this<br>re enforced and th<br>the virtualization b<br>drivers on the syste<br>system may crash       | on based protecti<br>is enabled kerne<br>e Code Integrity<br>pased security fea<br>em must be com<br>b. Ensure that this | on of Kerne<br>el mode me<br>validation p<br>ature.<br>patible with<br>s policy setti | mory<br>path is<br>this<br>ing is |
|                                                                                                    |                                                                                                    |                |                              | ily deployed                                                                                   | d to computers wh                                                                                                    |                                                                                                    |                                                                                       | tible.<br>↓<br>↓pply              |

bcdedit /set vsmlaunchtype auto

| ent 13, Wininit         |      |            |           |       |         | ×                                                   |
|-------------------------|------|------------|-----------|-------|---------|-----------------------------------------------------|
| General Details         |      |            |           |       |         |                                                     |
| ^                       |      |            |           |       |         |                                                     |
| Credential Guard        | (Lsa | lso.exe) \ | was stai  | rted  | and wi  | ill protect LSA credentials.                        |
| 똃 Task Manager          |      |            |           |       |         | – 🗆 🗙                                               |
| File Options View       |      |            |           |       |         |                                                     |
| Processes Performance   | e Ap | p history  | Startup ( | Jsers | Details | Services                                            |
| Name                    | PID  | Status     | User      | C     | Mem     | Description                                         |
| Lsalso.exe              | 620  | Running    | SYST      | 0     | 904 K   | Credential Guard                                    |
| Isass.exe               | 628  | Running    | SYST      | 0     | 6 348   | Local Security Authority Process                    |
| CMicrosoftEdge.exe      | 1    | Running    | Sami      | 0     | 18 55   | Microsoft Edge                                      |
| CMicrosoftEdgeCP        | 7    | Running    | Sami      | 0     | 34 11   | Microsoft Edge Content Process                      |
| CMicrosoftEdgeCP        | 3    | Running    | Sami      | 0     | 47 77   | Microsoft Edge Content Process                      |
| MsMpEng.exe             | 2    | Running    | SYST      | 0     | 54 77   | Antimalware Service Executable                      |
| NisSrv.exe              | 2    | Running    | LOC       | 0     | 5 536   | Microsoft Network Realtime Inspection Service       |
| OfficeClickToRun        | 1    | Running    | SYST      | 0     | 23 46   | Microsoft Office Click-to-Run                       |
| 🛆 OneDrive.exe          | 5    | Running    | Sami      | 0     | 67 64   | Microsoft OneDrive                                  |
| 🗊 OptionalFeatures      | 4    | Running    | Sami      | 0     | 2 576   | Windows Features                                    |
| OUTLOOK.EXE             | 532  | Running    | Sami      | 0     | 84 77   | Microsoft Outlook                                   |
| POWERPNT.EXE            | 948  | Running    | Sami      | 0     | 11 60   | Microsoft PowerPoint                                |
| POWERPNT.EXE            | 4    | Running    | Sami      | 0     | 152 7   | Microsoft PowerPoint                                |
| PresentationFont        | 3    | Running    | LOC       | 0     | 5 192   | PresentationFontCache.exe                           |
| RealSenseDCM.e          | 6    | Running    | SYST      | 0     | 16 90   | Intel(R) RealSense(TM) Depth Camera Manager Service |
| RemindersServer         | 4    | Suspen     | Sami      | 0     | 2 172   | Reminders WinRT OOP Server                          |
| RuntimeBroker.exe       | 3    | Running    | Sami      | 0     | 9 232   | Runtime Broker                                      |
| ♣ SearchIndexer.exe     | 4    | Running    | SYST      | 0     | 60 70   | Microsoft Windows Search Indexer                    |
| SearchUI.exe            | 4    | Suspen     | Sami      | 0     | 50 91   | Search and Cortana application                      |
| Secure System           | 368  | Suspen     | SYST      | 0     | 16 K    |                                                     |
| services.exe            | 600  | Running    | SYST      | 0     | 2 208   | Services and Controller app                         |
| ■ CattingConclusat<br>《 | ſ    | Dunning    | Cami      | ^     | ADC K   | List Duscess for Catting Conchronization            |
| Fewer details           |      |            |           |       |         | End task                                            |

#### Trustlets

- Processes running in Virtual Secure Mode
  - Currently not available for developers
  - In the future anything that needs Secrets to stay secret
- Currently three trustlets
  - LSAISO = Credential Guard
  - vTPM = Virtual TPM
  - HVCI = Kernel Mode Code Integrity
- If a trustlet shuts down all keys are gone and the secrets are safe

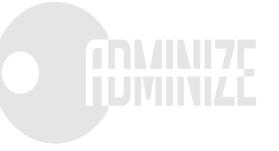

#### Device Guard

- Device Guard requires:
  - UEFI Secure Boot with non-Microsoft UEFI CA removed from the UEFI database.
  - TPM 1.2
  - Virtualization support enabled by default in the system firmware (BIOS):
    - Virtualization extensions (e.g., Intel VT-x, AMD RVI)
    - SLAT (e.g., Intel EPT, AMD RVI)
    - IOMMU (e.g., Intel VT-d, AMD-Vi)
  - UEFI BIOS configured to prevent an unauthorized user from disabling Device Guard hardware security features.
  - Kernel mode drivers must be Microsoft signed and compatible with hypervisorenforced code integrity.
  - Windows 10 Enterprise only

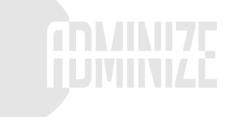

## DEMO

Process Dump

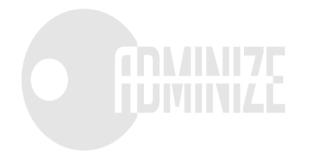

## Nested Virtualization

#### Containers

- Containers are a new level of virtualization
- I see it like App-V for Operating Systems
- Two different levels: Server Containers and Hyper-V Containers
- More info:
  - <u>http://blogs.technet.com/b/virtualization/archive/2015/10/13/windows-</u> insider-preview-nested-virtualization.aspx
  - https://channel9.msdn.com/Events/Build/2015/2-704

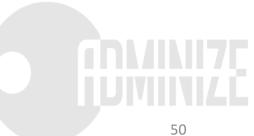

#### Server Containers

**USER MODE** 

KERNEL MODE

#### Server Containers

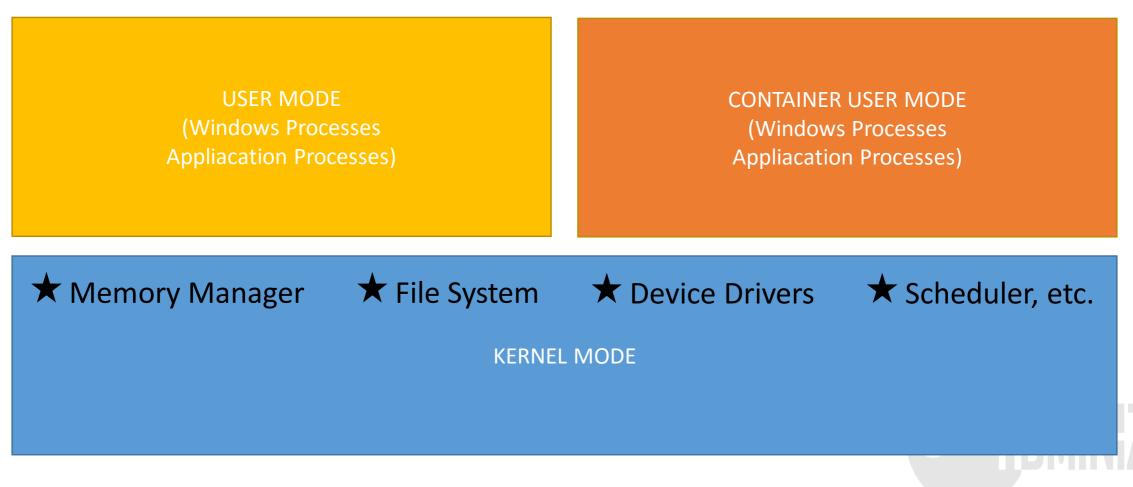

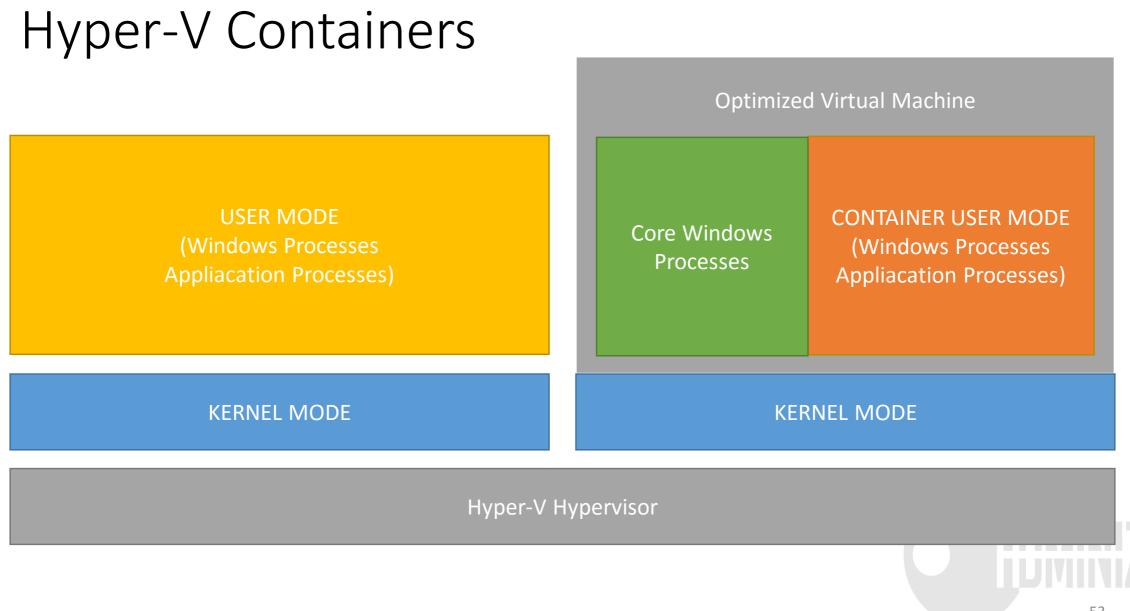

#### Hyper-V inside of Hyper-V

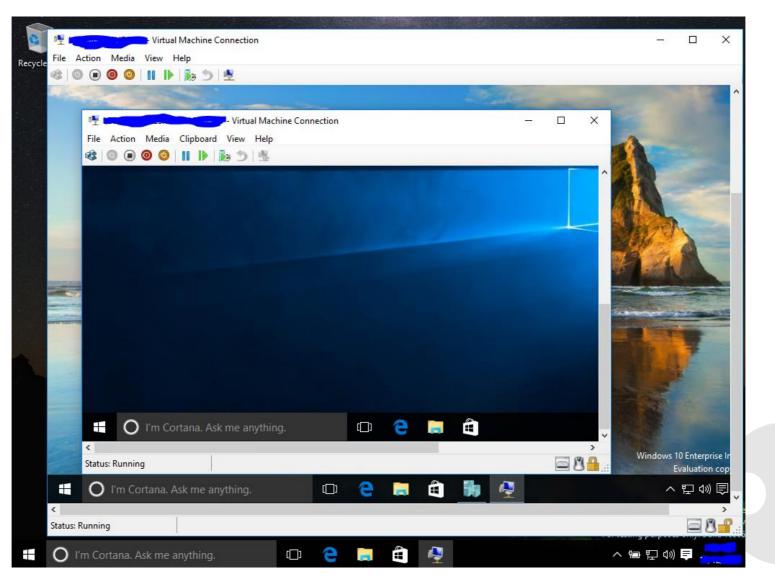

## Contact

- <u>sami@adminize.com</u>
- Twitter: @samilaiho
- Blog: <u>http://blog.win-fu.com/</u>
- Free newsletter: <u>http://eepurl.com/F-GOj</u>
- Websites:
  - <u>www.adminize.com</u>
  - www.win-fu.com
  - <u>www.wioski.com</u>
  - <u>www.samilaiho.com</u>
- Video-based training:
  - Later: <u>http://www.pluralsight.com/</u>
  - NOW: <u>http://dojo.win-fu.com/</u>

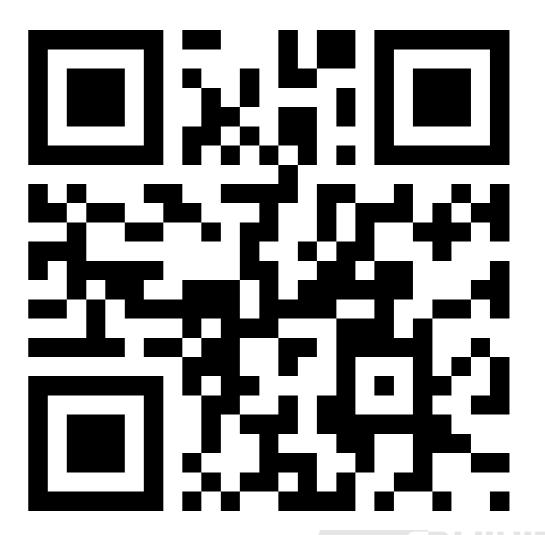

Nächster Event: Freitag 17. Juni Digicomp Bern (begrenzte Anzahl Teilnehmer möglich)